## **วิธีปฏิบัติในการเข้าร่วมประชุมผ่านสื่ออิเล็กทรอนิกส์ Inventech Connect**

ผู้ถือหุ้นที่ประสงค์จะเข้าประชุมผ่านสื่ออิเล็กทรอนิกส์ด้วยตนเอง หรือมอบฉันทะให้บุคคลอื่นเข้าประชุม สามารถดำเนินการได้ ตามขั้นตอนการยื่นแบบคำร้องเข้าร่วมประชุมผ่านสื่ออิเล็กทรอนิกส์ดังนี้

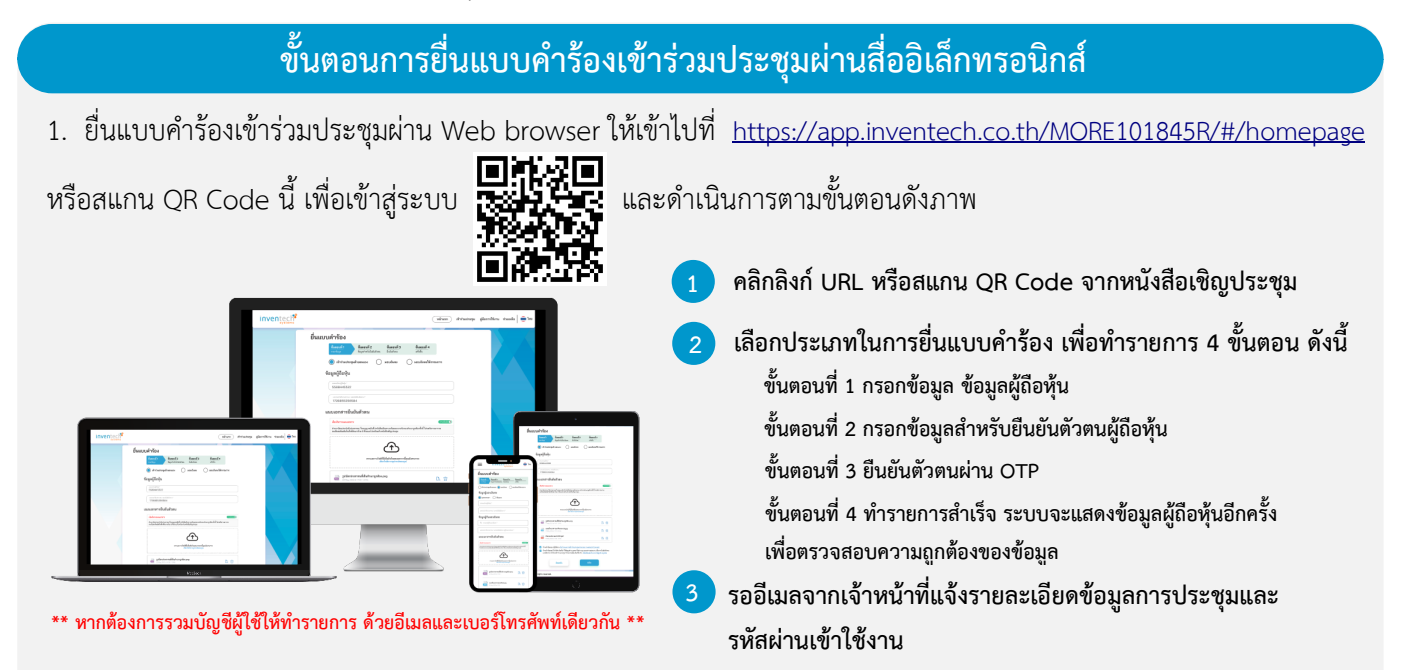

2. สำหรับผู้ถือหุ้นที่ประสงค์จะเข้าร่วมประชุมด้วยตนเอง หรือมอบฉันทะให้บุคคลอื่นที่ไม่ใช่กรรมการบริษัทฯ ผ่านสื่ออิเล็กทรอนิกส์ **ระบบลงทะเบียนยื่นแบบคำร้องจะเป�ดให้ดำเนินการตั้งแต่วันที่ 12 มกราคม 2567 เวลา 08:30 น.** โดยระบบจะปิดการลงทะเบียนวันที่ 19 มกราคม 2567 จนกว่าจะปิดการประชุม

3. **ระบบประชุมผ่านสื่ออิเล็กทรอนิกส์จะเป�ดให้เข้าระบบได้ในวันที่ 19 มกราคม 2567 เวลา 08:00 น. (ก่อนเป�ดประชุม 2 ชั่วโมง)** โดยผู้ถือหุ้นหรือผู้รับมอบฉันทะใช้ Username และ Password ที่ได้รับและปฏิบัติตามคู่มือการใช้งานในระบบ

## **การมอบฉันทะให้กรรมการของบริษัทฯ**

หากกรณีผู้ถือหุ้นที่ประสงค์จะมอบฉันทะให้กรรมการของบริษัทฯ สามารถยื่นแบบคำร้องผ่านสื่ออิเล็กทรอนิกส์ได้ตามขั้นตอนที่ กำหนด หรือจัดส่งหนังสือมอบฉันทะ พร้อมเอกสารประกอบ มายังบริษัทฯ ทางไปรษณีย์ ตามที่อยู่ข้างล่างนี้ โดยเอกสารจะต้อง มาถึงบริษัทฯ ภายในวันที่ 15 มกราคม 2567

> **บริษัท มอร์ รีเทิร์น จำกัด (มหาชน) (สำนักเลขานุการบริษัท)** เลขที่ 222/148-150 อาคารชุดบ้านสวนจตุจักร ซอยวิภาวดีรังสิต17 ถ.วิภาวดีรังสิตรังสิต แขวงจตุจักร เขตจตุจักร กรุงเทพฯ 10900

### **หากพบป�ญหาในการใช้งาน สามารถติดต่อ Inventech Call Center**

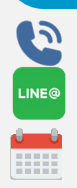

02-931-9138

@inventechconnect ให้บริการระหว่างวันที่ 12 – 19 มกราคม 2567 เวลา 08.30 – 17.30 น. **(เฉพาะวันทำการ ไม่รวมวันหยุดราชการและวันหยุดนักขัตฤกษ์) แจ้งป�ญหาการใช้งาน**

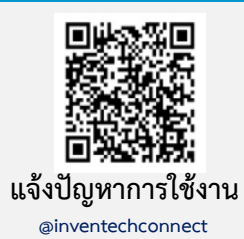

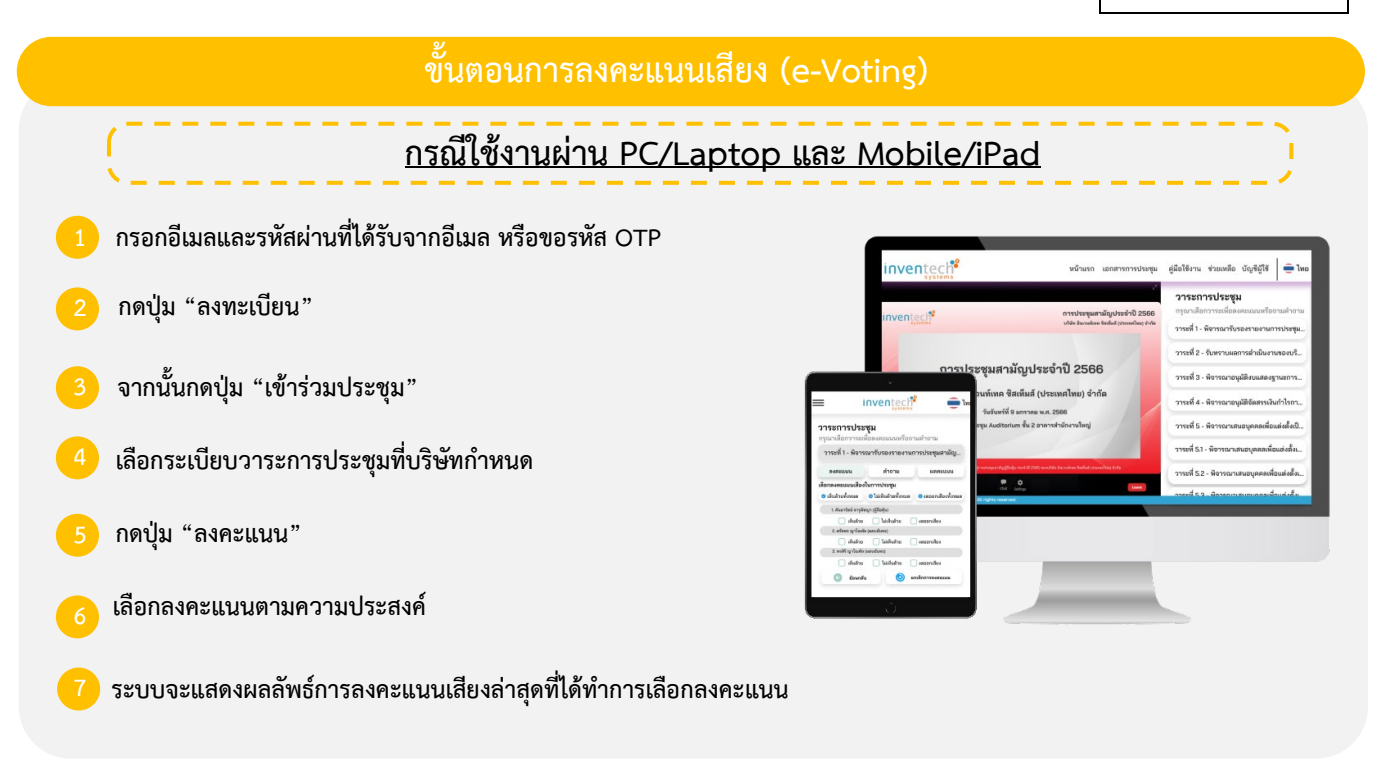

**หากต้องการยกเลิกการลงคะแนนเสียงล่าสุด กรุณากดปุ่ม "ยกเลิกการลงคะแนน" (ซึ่งหมายความว่า ผลคะแนนล่าสุดของท่านจะเท่ากับการ ไม่ออกเสียงลงคะแนน หรือผลคะแนนของท่านจะถูกนําไปรวมกับคะแนนเสียงที่การประชุมกําหนด) โดยท่านสามารถแก้ไขการออกเสียง ลงคะแนนได้จนกว่าระบบจะป�ดรับผลคะแนน**

# **ขั้นตอนการถามคำถามผ่านระบบ Inventech Connect เลือกระเบียบวาระการประชุมที่บริษัทกำหนด การพิมพ์คำถาม และกด "ส่งคำถาม" 2 การถามผ่านภาพและเสียง กดปุ่ม "สอบถามผ่านภาพและเสียง" รอเจ้าหน้าที่จัดลำดับคิวในการถามคำถามก่อนที่ท่านจะสามารถ เป�ดไมโครโฟนและกล้องต่อไป กดปุ่ม "คําถาม" การสอบถามคำถาม กดปุ่ม "ตกลง" เพื่อยืนยันการจองคิว**

#### **คู่มือการใช้งาน Inventech Connect**

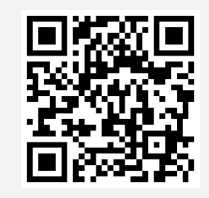

**คู่มือการใช้งาน e-Request**

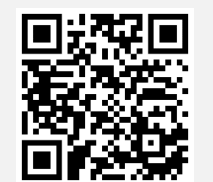

**คู่มือการใช้งาน e-Voting**

**\*หมายเหตุการทำงานของระบบประชุมผ่านสื่ออิเล็กทรอนิกส์ และระบบ Inventech Connect ขึ้นอยู่กับระบบอินเทอร์เน็ตที่รองรับ ของผู้ถือหุ้นหรือผู้รับมอบฉันทะ รวมถึงอุปกรณ์ และ/หรือ โปรแกรมของอุปกรณ์ กรุณาใช้อุปกรณ์ และ/หรือโปรแกรมดังต่อไปนี้ในการ ใช้งานระบบ**

- **1. ความเร็วของอินเทอร์เน็ตที่แนะนำ**
	- **- High Definition Video: ควรมีความเร็วอินเทอร์เน็ตที่ 2.5 Mbps (ความเร็วอินเทอร์เน็ตที่แนะนำ)**
	- **- High Quality Video: ควรมีความเร็วอินเทอร์เน็ตที่ 1.0 Mbps**
	- **- Standard Quality Video: ควรมีความเร็วอินเทอร์เน็ตที่ 0.5 Mbps**
- **2. อุปกรณ์ที่สามารถใช้งานได้**
	- **- โทรศัพท์เคลื่อนที่/อุปกรณ์แท็ปเล็ต ระบบปฏิบัติการ iOS หรือ Android**
	- **- เครื่องคอมพิวเตอร์/เครื่องคอมพิวเตอร์โน้ตบุ๊ค ระบบปฏิบัติการ Windows หรือ Mac**
- **3. อินเทอร์เน็ตเบราว์เซอร์ Chrome (เบราว์เซอร์ที่แนะนำ) / Safari / Microsoft Edge**
- **\*\* โดยระบบไม่รองรับ Internet Explorer**

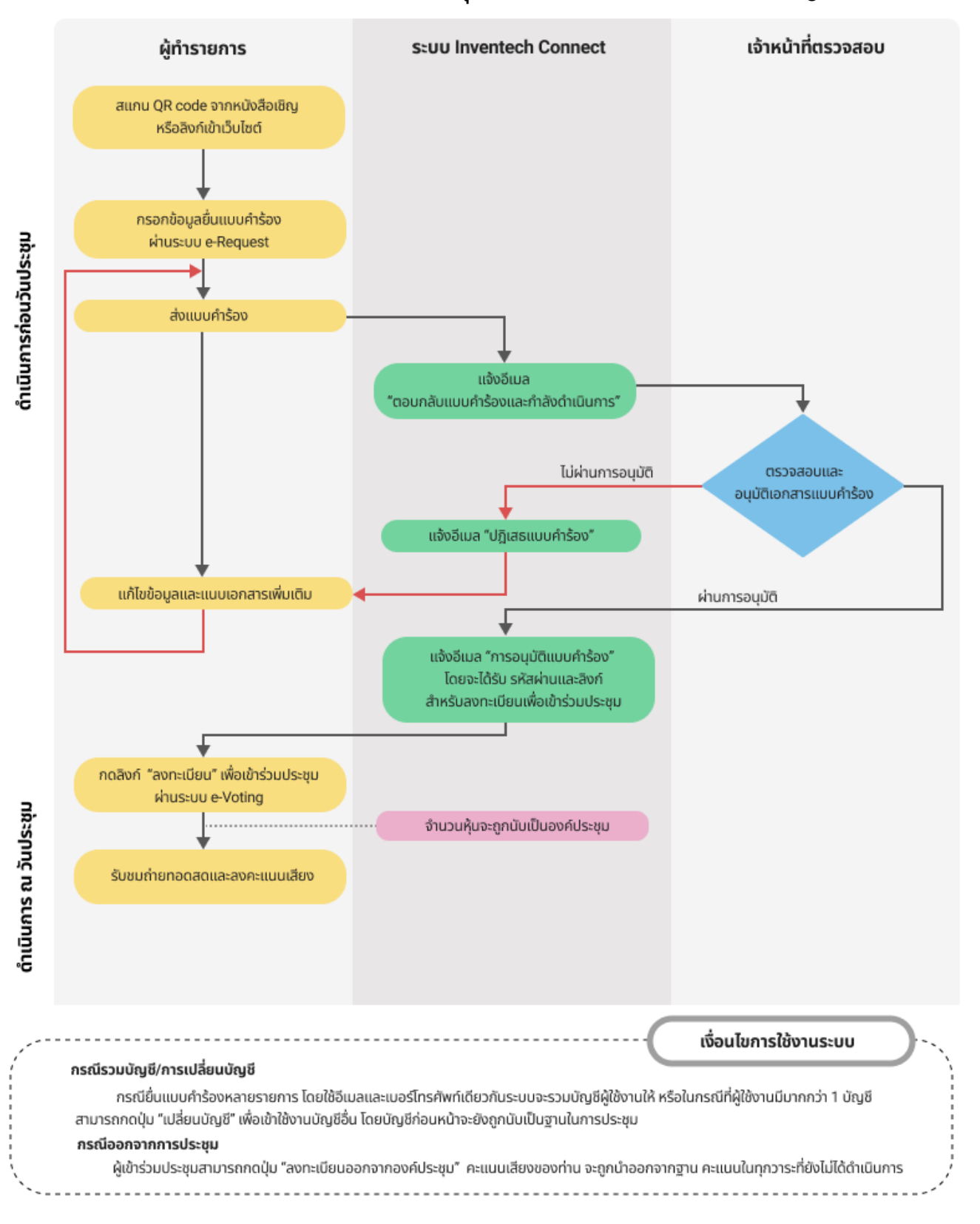

# **ผังแสดงขั้นตอนการเข้าร่วมประชุมผ่านสื่ออิเล็กทรอนิกส์ (e-Meeting)**